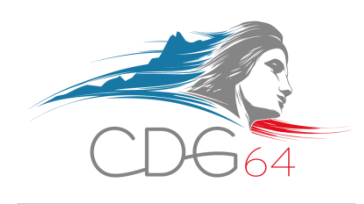

## **CANDIDATER EN LIGNE AUX RECRUTEMENTS SUIVIS PAR LE CENTRE DE GESTION DES PYRÉNÉES-ATLANTIQUES**

## **GUIDE "CANDIDATS"**

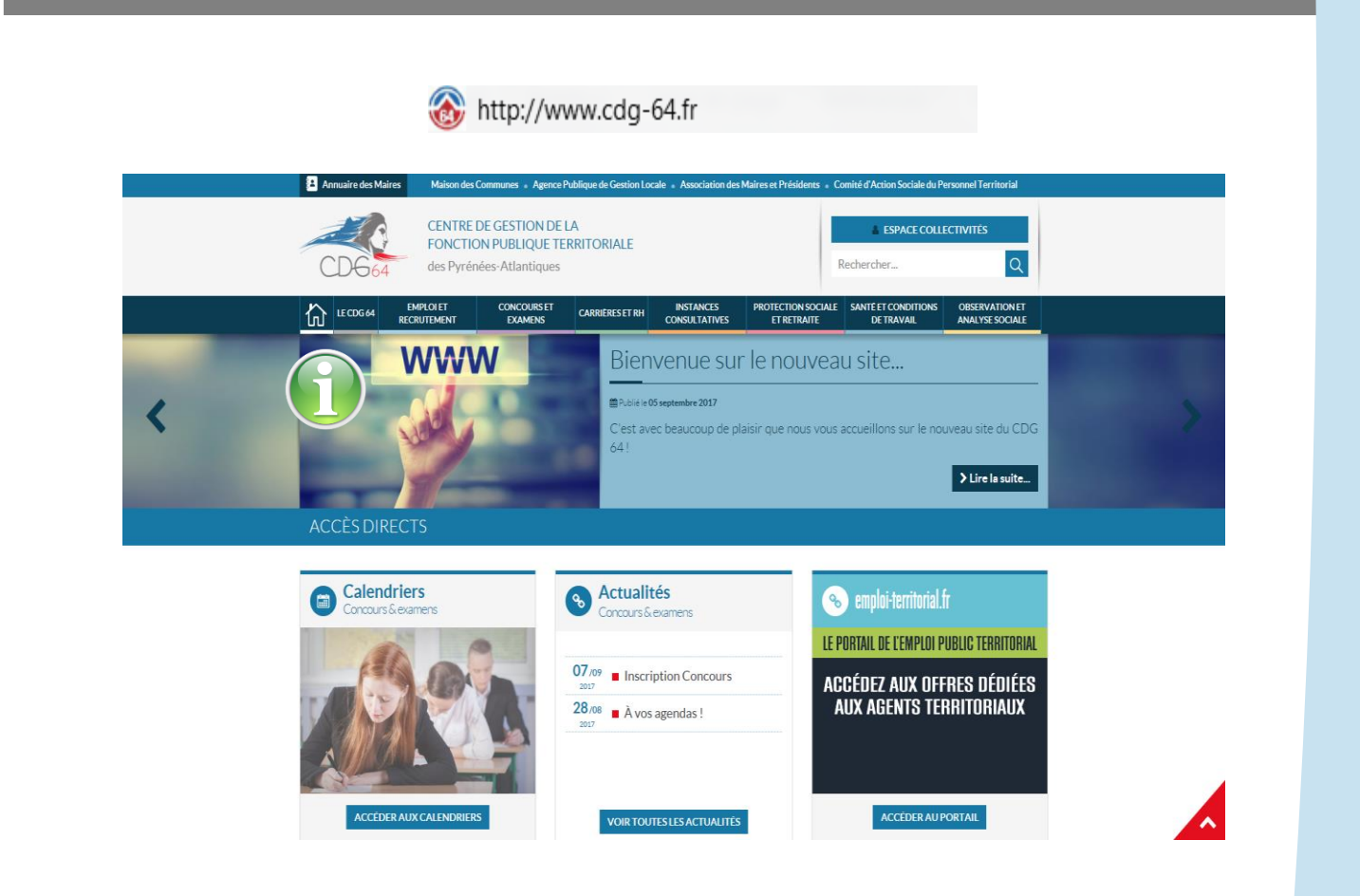

**Centre de Gestion de la Fonction Publique Territoriale des Pyrénées-Atlantiques** Maison des Communes – Cité administrative – Rue Auguste Renoir – CS 40609 – 64006 PAU Cedex Standard : 05 59 84 40 40 – Fax : 05 59 84 11 98 – Internet : [www.cdg-64.fr](http://www.cdg-64.fr/)

# **SOMMAIRE**

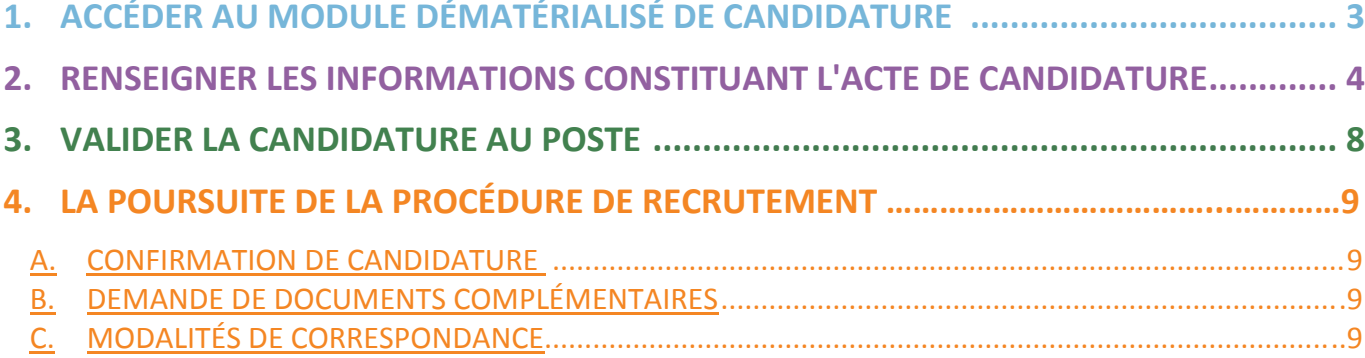

## **1. ACCÉDER AU MODULE DÉMATÉRIALISÉ DE CANDIDATURE**

## Accueil du site du CD6 64 : [www.cdg-64.fr](http://www.cdg-64.fr/)

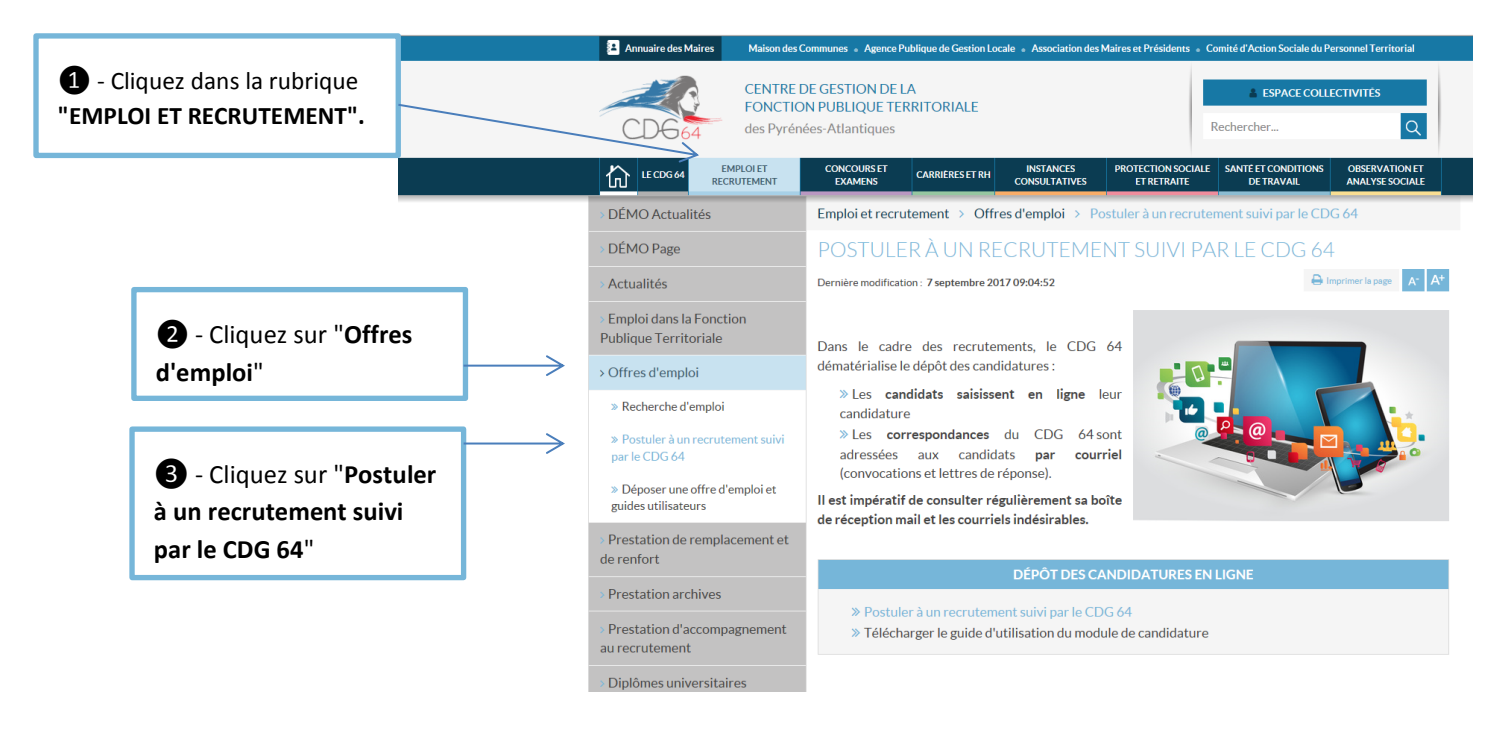

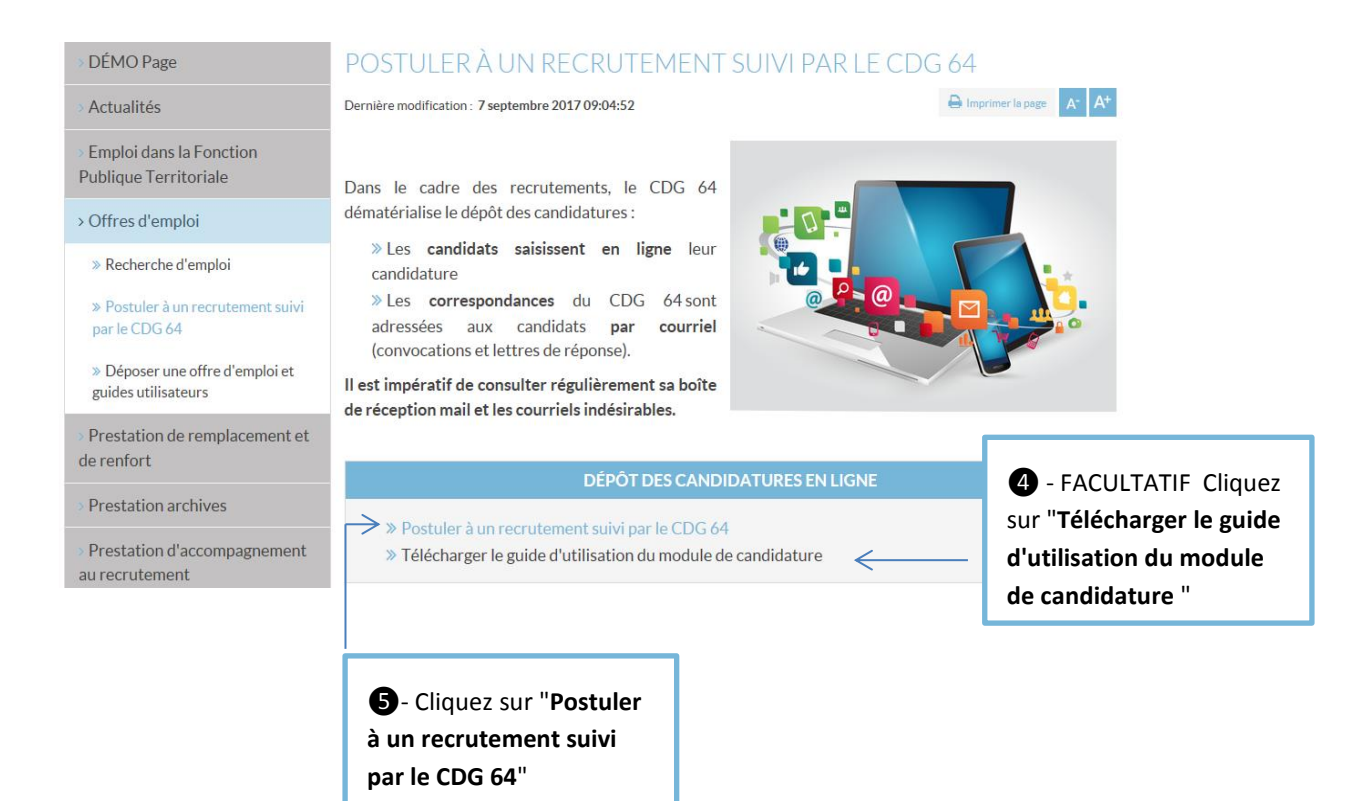

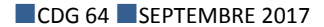

## **2. RENSEIGNER LES INFORMATIONS CONSTITUANT L'ACTE DE CANDIDATURE**

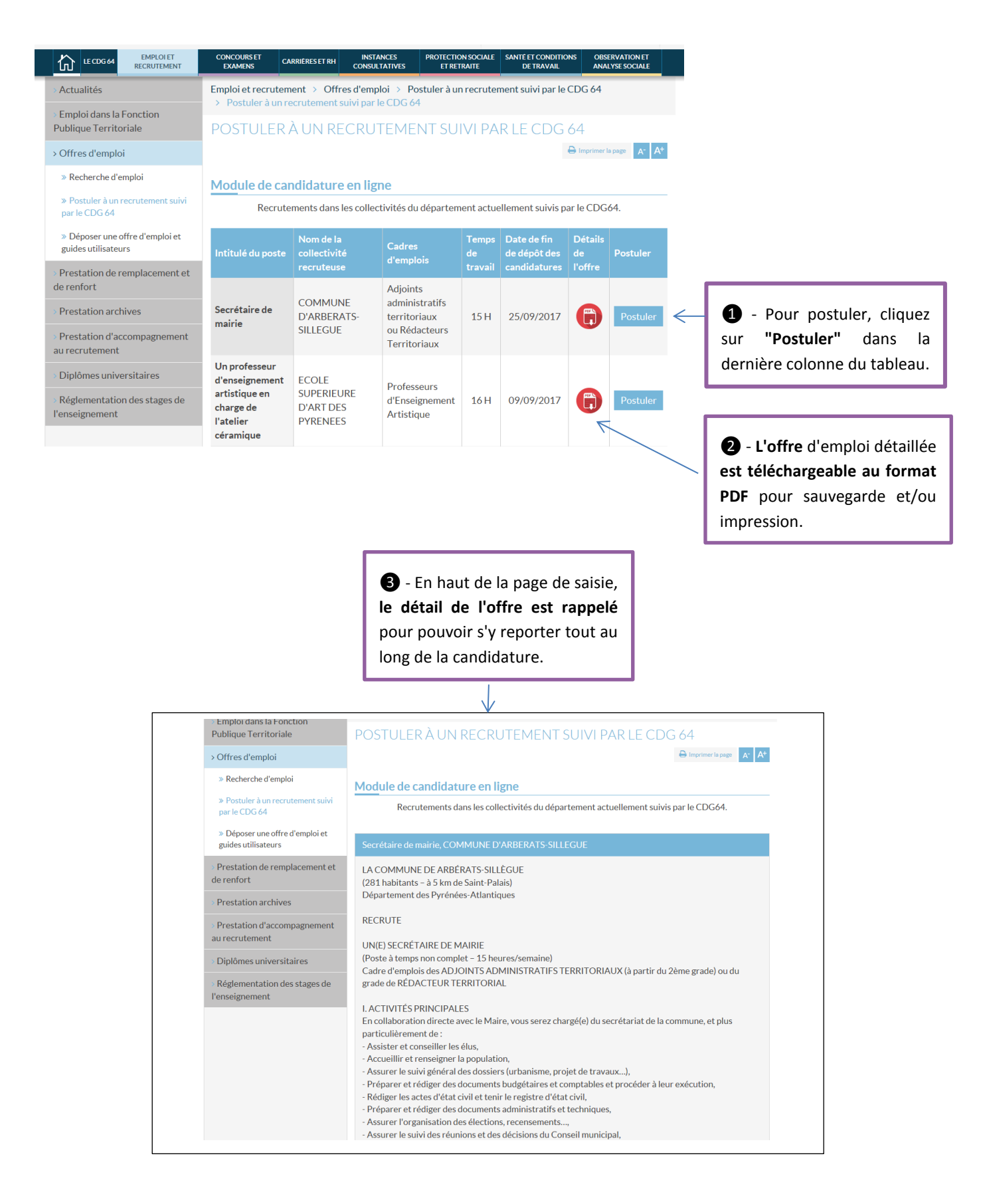

CDG 64 SEPTEMBRE 2017

## **NOTE IMPORTANTE**

Les informations saisies dans ce module constituent votre acte de candidature au poste, à partir duquel s'effectuera la sélection.

**Aucune pièce jointe** (CV, lettre de motivation…) ne peut être ajoutée aux candidatures en ligne.

Pour un bon rendu de votre candidature, il est impératif de n'insérer **aucune puce, tabulation ou mise en forme au texte** saisi ou copié/collé.

Certains champs étant limités en termes de nombre de caractères, il conviendra d'être attentif pour éviter que le texte saisi ou copié/collé ne soit tronqué.

### **NOUS VOUS CONSEILLONS D'APPORTER LE PLUS GRAND SOIN À LA SAISIE ET LA RELECTURE AVANT VALIDATION**

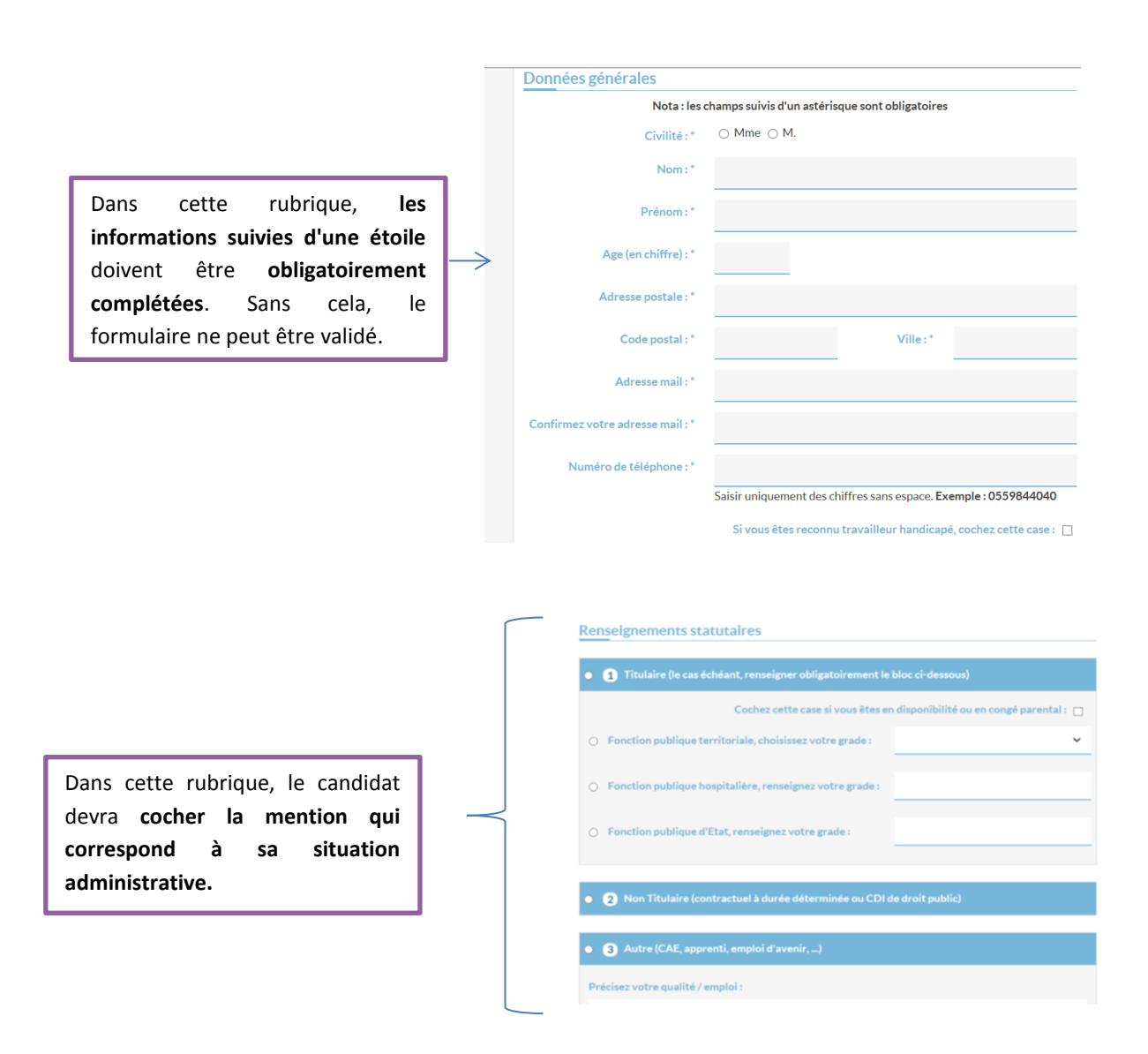

## Formations et expériences

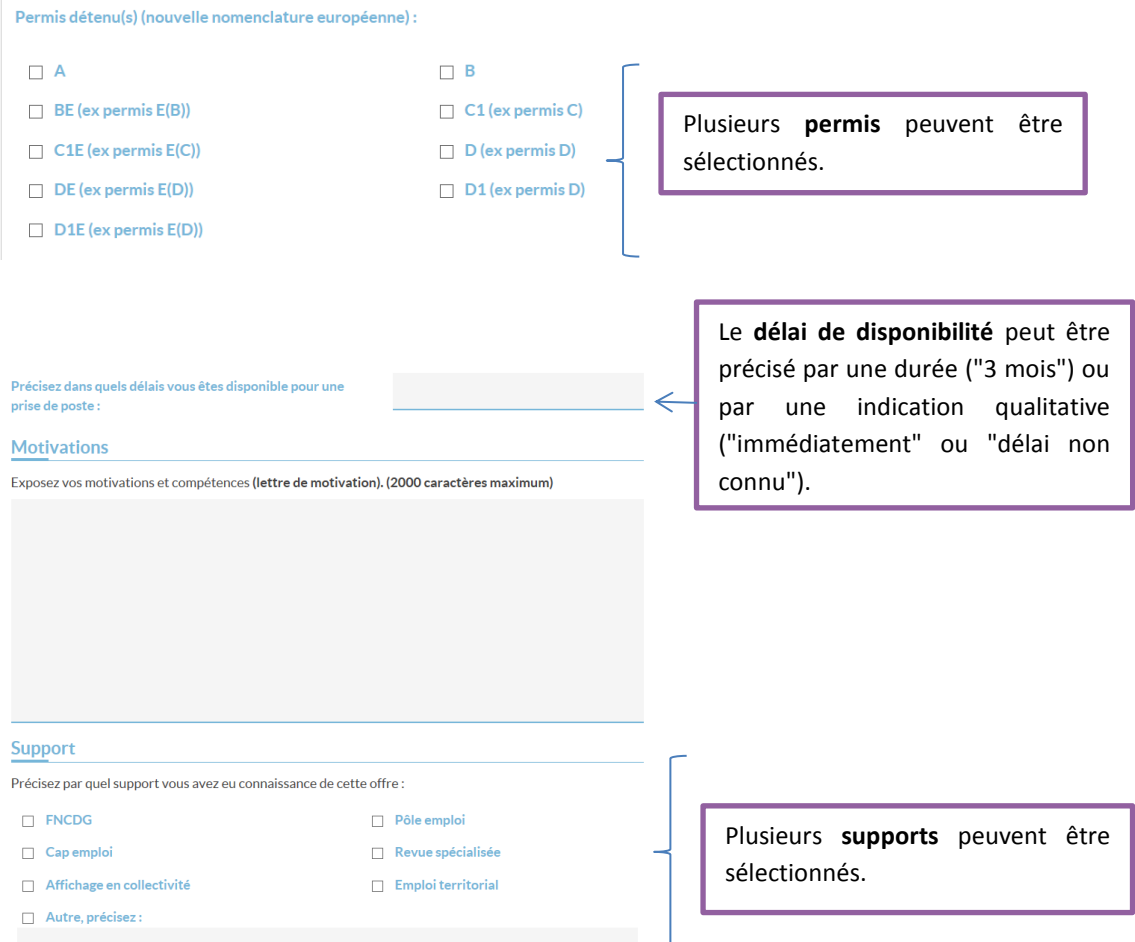

**A l'issue de votre saisie, cliquez sur :**

**ATTENTION : à cette étape votre candidature n'est pas encore validée**

#### **INFORMATIONS COMPLÉMENTAIRES IMPORTANTES CONCERNANT LA SAISIE**

Si vous cliquez sur "**Envoyer votre candidature**" mais qu'un ou plusieurs champs obligatoires ne sont pas remplis ou sont mal remplis, vous serez redirigé vers le formulaire de saisie. Les champs mal saisis apparaîtront alors en rouge.

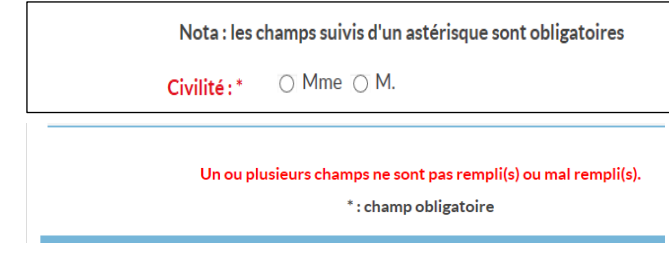

## **ATTENTION :**

**depuis le 19 janvier 2013, les Etats membres de l'Union Européenne ont adopté les mêmes catégories de permis de conduire.**

De ce fait, en France, certaines catégories de permis de conduire ont été créées, d'autres modifiées. Le formulaire à compléter propose la nouvelle nomenclature, en indiquant entre parenthèses les anciens permis correspondants.

Le tableau ci-dessous recense les correspondances entre nouvelles et anciennes catégories de permis :

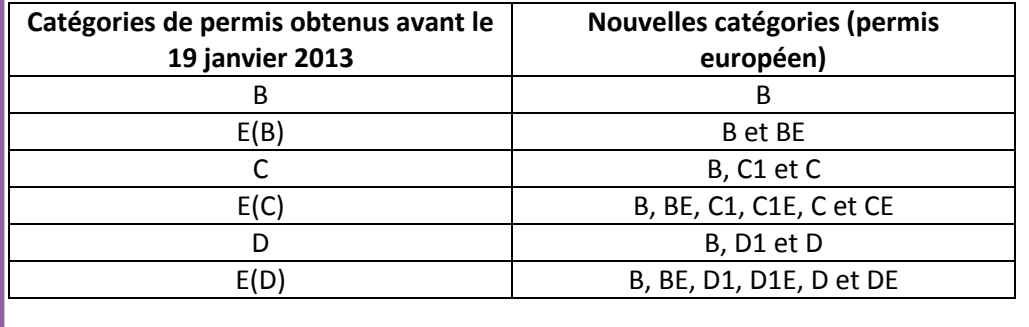

#### <span id="page-7-0"></span>Module de candidature en ligne

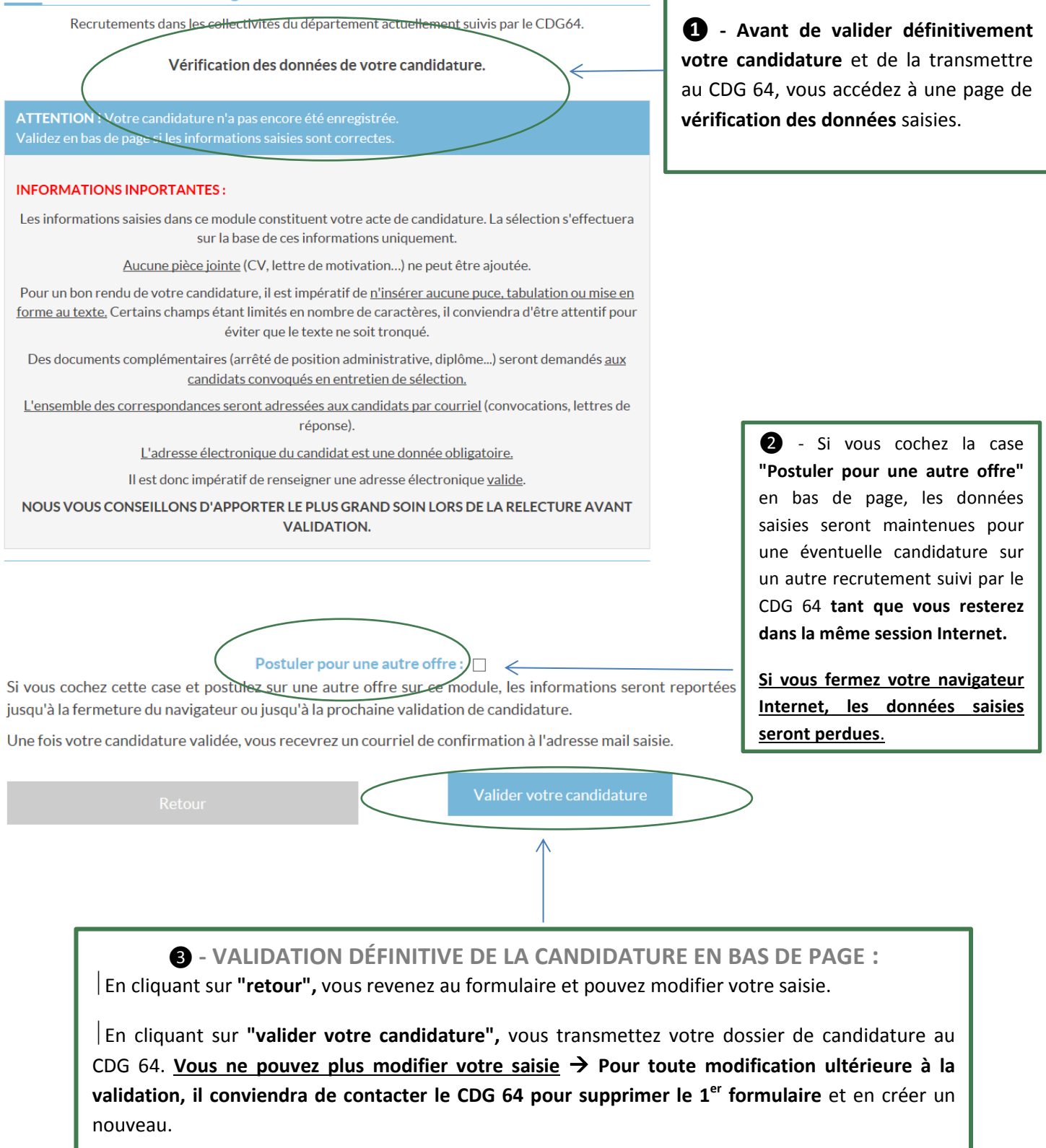

#### A. CONFIRMATION DE VOTRE CANDIDATURE

**Vous recevrez un courriel de confirmation de votre candidature** à l'adresse renseignée dans le formulaire. L'ensemble des données que vous avez saisies y sera récapitulé.

## B. DEMANDE DE DOCUMENTS COMPLÉMENTAIRES

**Des documents complémentaires pourront être demandés aux candidats retenus pour un entretien de sélection** : diplômes, dernier arrêté de position administrative, attestation de réussite au concours, permis…

## C. MODALITÉS DE CORRESPONDANCE

**NOTE IMPORTANTE** : **l'ensemble des correspondances** seront adressées aux candidats **par courriel** (convocations, réponses négatives et positives).

**Le renseignement d'une adresse électronique est désormais obligatoire**. Il est donc impératif pour chaque candidat **d'apporter le plus grand soin dans la saisie et de renseigner une adresse électronique valide**.

Le candidat devra donc consulter régulièrement sa boîte de réception ainsi que, par mesure de précaution, ses "courriers indésirables".

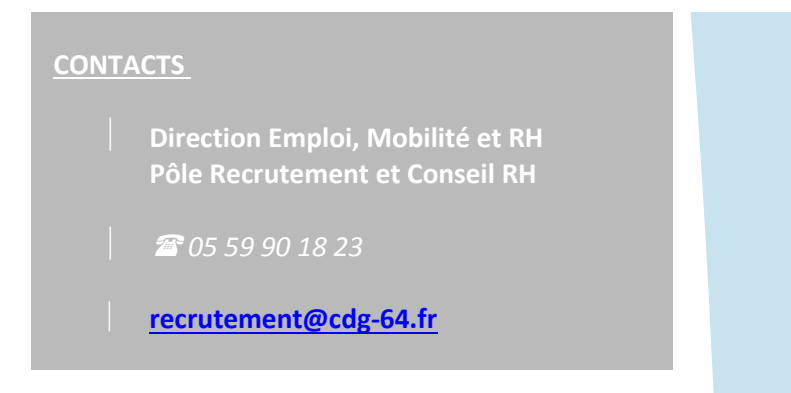